## Soft Shutdown

## Overview

Soft Shutdown was introduced with Release 1.6.0 of the NP Series Printer Operating System, and is found in all subsequent software releases. It allows the file system to wind down gracefully and helps prevent software corruption. Functionally, it is similar to typing "sync, sync, halt" from a telnet session.

Codonics STRONGLY recommends using the Soft Shutdown feature before powering off the printer.

## Performing a Soft Shutdown

Use the following front panel key sequence to perform a soft shutdown. When an **<Up-arrow>** or **<Down-arrow>** is indicated, press the key repeatedly until the correct response is showing on the LCD. Start from the READY display.

| <u>Use Key</u>            | Until LCD Displays |
|---------------------------|--------------------|
| <setup></setup>           | SETUP: ADMIN       |
| <setup></setup>           | ADMIN: SHUTDOWN    |
| <down-arrow></down-arrow> | SHUTDOWN: YES      |
| <setup></setup>           | SHUTDOWN STARTED   |

When the printer has completed its shutdown the front panel displays POWER OFF SAFE. Switch off the power. If this message does not appear, wait three minutes from beginning the shutdown procedure to power off the printer.

The printer is a UNIX-based operating system; therefore the soft shutdown feature is essential for proper maintenance of the file system.

## *Get it all with just one call 1-800-444-1198*

Copyright © 1998 by Codonics, Inc. All registered and unregistered trademarks are the property of their respective owners. Specifications subject to change without notice. Printed in U.S.A. Part No. 901-003-001. Rev. 981006.

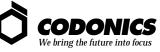

17991 Englewood Drive Middleburg Heights, OH 44130 USA 440/243-1198 440/243-1334 Fax Email info@codonics.com